## Satış Provizyon Dağıtım Fişleri Destek Dokümanı

Dağıtım sektöründeki provizyon (karşılık ayırma) özelliğin karşılamak için Malzeme Yönetimi\Hareketler altına "Sa tış Provizyon Dağıtım Fişleri" eklenmiştir. Satış provizyon dağıtım fişi ile verilen hizmet faturalarının satış faturalarına dağıtılması sağlanır. İlgili tutarlar STLINE tablosunda DIFFPRICE kolonuna yazılır. Satış provizyon dağıtım fişleri, maliyet raporlarında satış fiyat farkı olarak gösterilir.

Alınan hizmet faturaları veya verilen hizmet faturaları ile girilen provizyonları "Satış Provizyon Dağıtım Fişleri" aracılığıyla filtrede belirtilen carinin çıkış hareketlerine yansıtılması sağlanır.

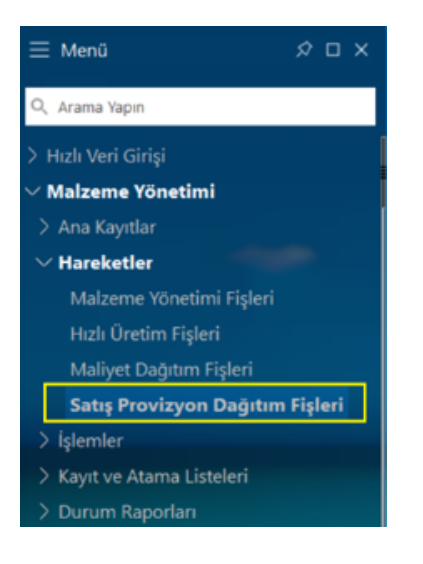

Hizmet Kartları :

Stokta bulunan malzemelerin maliyetlerini arttırmak veya azaltmak için hizmet kartları içerisine "Maliyeti Etkiler" işareti konulmalıdır. Veritabanı üzerinde LG\_YYY\_SRVCARD Tablosunda AFFECTCOST kolonunda bu bilgi tutulur.

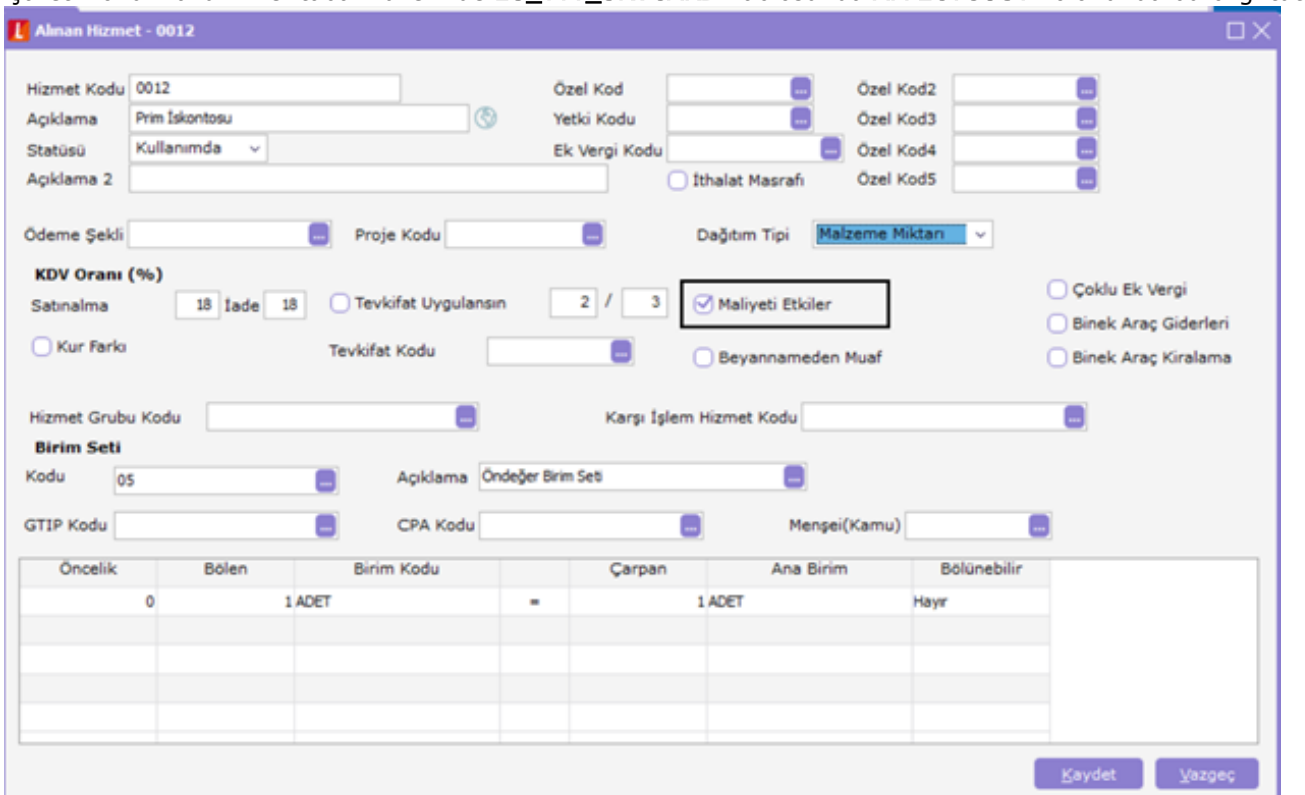

## Hizmet Faturası :

Malzemelerin maliyetlerini artırmak veya azaltmak için gereken tutarlar hizmet faturası olarak kaydedilmelidir.

![](_page_1_Picture_18.jpeg)

## Satış Provizyon Dağıtım Fişleri:

![](_page_2_Picture_42.jpeg)

Satış sonrası Bayi yada müşterilerin hedeflerini karşıladıkları zaman, satış yapan firmaya kesmiş oldukları indirim faturaları, satış yapan firma tarafından alınan hizmet faturası olarak kaydedildikten sonra, "Satış Provizyon Dağıtım fişleri" ile malzemenin çıkış hareketlerine yansıtılır.

Çıkış hareketlerine bu tutar Fiyat Farkı olarak yansıtırken Cari hesap filtresi verilerek sadece tek bir Cari hesaba çıkılmış olan çıkış fişlerine yada tüm çıkış fişlerine yansıtılabilir.

Hizmet tanımları için Maliyeti Etkiler onay kutucuğu işaretlenmiş hizmet kartları kullanılır. Hizmet faturasına bu hizmet kartları seçilmelidir.

Satış Provizyon Dağıtım fişleri iki pencereden oluşur.

İlk pencerede dağıtılacak olan hizmetlerin seçildiği hizmet faturaları girildiği satırlar listelenir. İkinci pencerede hizmetlerin dağıtılacağı malzemeye ait çıkış fişleri listelenir.

![](_page_3_Picture_20.jpeg)

Satış Provizyon Dağıtım fişleri kaydedildiğinde LG\_YYY\_PP\_COSTDISTFC tablosunda tutulur.

Dağıtılacak Hizmetler LG\_001\_01\_COSTDISTLN tablosunda tutulur.

Malzemenin çıkış fişlerine dağıtılan hizmetler LG\_001\_01\_COSTDISTPEG tablosunda tutulur.

Dağıtılacak Hizmetler : Satış Provizyon içerisinde ilk bölümde yer alan malzeme kartlarının maliyetlerini arttırmak veya azaltmak için girilmiş hizmet faturalarının aktarılmasını sağlar.

![](_page_4_Picture_16.jpeg)

![](_page_4_Picture_17.jpeg)

Dağıtılacak hizmetler satış Provizyon Dağıtım fişine seçildikten sonra "Dağıtım Tipi" belirlenerek ilgili malzemenin çıkış hareketlerine aktarılır.

![](_page_5_Picture_19.jpeg)

Dağıtım tipi yukarıdaki seçeneklere göre dağıtılır.

![](_page_5_Picture_20.jpeg)

Malzemeler: Satış Provizyon Dağıtım fişi içerisinde ikinci bölümde yer alan malzemelerin çıkış hareketlerinin seçildiği alandır.

Bu bölümde hizmet faturaları ile girilmiş olan tutarların ilgili malzemenin çıkış hareketlerine nasıl yansıtılması gerektiği seçilir.

![](_page_6_Picture_26.jpeg)

![](_page_6_Picture_27.jpeg)

Dağıtılacak hizmetler alanında hizmet faturaları listelendikten sonra "Dağıtılacak Toplam" alanına hizmetin ne kadarlık kısmının dağıtılacağı seçilir.

Dağıtılacak toplam alanına Tutar alanında girilmiş olan tutar bilgisi veya daha azı yazılmaktadır. Tamamı yazıldığında rengi kırmızı olarak değişir.

Satış Provizyon Dağıtım fişi ile dağıtılan hizmet tutarları tekrar dağıtılmaz.

Dağıtılacak hizmetler alanında dağıtılacak toplam bilgisi girildikten sonra malzemeler alanında dağıtılsın işareti olanlara hizmet tutarı aktarılır.

Hizmet Tutarlarının Raporlanması: Satış Provizyon Dağıtım fişi ile dağıtılan hizmet tutarları Özet maliyet analizi ve Ayrıntılı maliyet analizi raporunda "Satış Fiyat Farkı" kolonundan takip edilebilir.